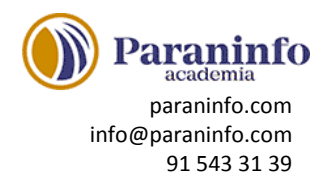

# **INTRODUCCIÓN A OFFICE**

Introducción a la suite de aplicaciones ofimáticas Office, presentando los programas que la forman. Se describe el entorno o interfaz de usuario.

**Contenido:** Las aplicaciones de Office. Office Online. Apps de Office para dispositivos móviles. El entorno de trabajo. Otros elementos del entorno. Vistas previas activas. Iniciar sesión. Salir del programa.

## **TRABAJO CON DOCUMENTOS**

Se describe el trabajo básico con los documentos, viendo la manera de crear nuevos documentos, abrir documentos existentes y guardar los documentos. Se introduce el concepto de plantilla, así como el trabajo con documentos de versiones anteriores de Office. **Contenido:** Abrir documentos. Crear nuevos documentos. Guardar documentos. Documentos de versiones anteriores de Office.

## **OBTENER AYUDA Y OTROS RECURSOS**

Utilización del sistema de ayuda para obtener información sobre el uso de las distintas aplicaciones. También se describe el funcionamiento de otros recursos de estas aplicaciones, como la utilización de imágenes en línea o las operaciones para buscar archivos a partir de las propiedades de los documentos. Finalmente, se describen los procesos habituales de cortar, copiar y pegar elementos, así como el uso del Portapapeles de Office. **Contenido:** El sistema de ayuda. Imágenes en línea. Propiedades de los archivos. Buscar archivos. Cortar, copiar y pegar. El Portapapeles de Office.

### **PRIMEROS PASOS EN WORD**

Introducción al procesador de textos Word, describiendo la manera de iniciar su ejecución y cerrarlo, así como de su entorno básico: barra de herramientas de acceso rápido, cinta de opciones, menús contextuales y barra de estado.

**Contenido:** Escribir con el PC. Iniciar Word. Partes principales. Salir de Word.

### **EDITAR Y GUARDAR DOCUMENTOS**

Edición de documentos, describiendo el modo de escribir y dividir palabras en el documento. También se indica la manera de abrir y guardar los documentos. **Contenido:** Abrir un documento. Escribir texto. División de palabras. Guardar el documento.

### **MODOS DE VER LOS DOCUMENTOS**

Describe las distintas formas de visualizar un documento, explicando los tipos de vistas que se pueden obtener de un documento, el zoom o la división en dos paneles o en ventanas. **Contenido:** Tipos de vistas. Elementos a mostrar. Otros tipos de vistas. División en ventanas.

#### **MOVERSE POR EL DOCUMENTO**

Indica las maneras de moverse por el texto de un documento. También se explica cómo seleccionar texto, con el objeto de corregir, borrar o añadir texto a un documento o la función ''haz clic y escribe''.

**Contenido:** Situar el cursor. Seleccionar el texto. Corregir y borrar. Haz clic y escribe.

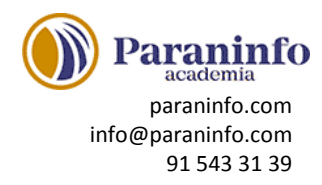

## **MODIFICAR EL TEXTO**

Modificación del texto de un documento, describiendo las funciones de copiar, cortar y pegar o pasar a mayúsculas. Se ve también el uso de los distintos tipos de fuentes, atributos y color, así como copiar el formato de un texto a otro.

**Contenido:** Cortar, copiar y pegar. Mayúsculas y minúsculas. Tipo de letra o fuente. Copiar el formato.

## **REVISAR EL TEXTO**

Muestra cómo buscar y reemplazar textos en un documento. Se describen las distintas maneras de revisar un texto, explicando la revisión ortográfica y gramatical y las distintas opciones de revisión que permite Word. Por último, muestra cómo incluir caracteres que no están en el teclado mediante símbolos.

**Contenido:** Buscar y reemplazar texto. Revisión manual. Revisión automática. Poner símbolos.

## **FORMATO DE PÁRRAFO (I)**

Se describen varias opciones en cuanto al formato de los párrafos: ajuste de márgenes, alineación, sangrado y tabulaciones en los párrafos, la utilización de la barra de regla para ello y la utilización de caracteres no imprimibles.

**Contenido:** Alineación del texto. La barra de regla. Sangrar el texto. Utilizar las tabulaciones. Caracteres no imprimibles.

## **FORMATO DE PÁRRAFO (II)**

Descripción de varias opciones en cuanto al formato de los párrafos: interlineado, espaciado, bordes y sombreado. También se indica cómo usar la letra capital.

**Contenido:** Espacio entre letras. Interlineado y espaciado. Bordes y sombreado. Letra capital.

### **FORMATO DE PÁGINA (I)**

Descripción de distintas funciones relativas al formato de página: cómo alinear verticalmente el texto, incluir saltos de página o colocar un borde de página.

**Contenido:** Alineación vertical del texto. Saltos de página. Borde de página.

### **FORMATO DE PÁGINA (II)**

Descripción de funciones relativas al formato del texto en las distintas páginas de un documento: cómo mantener el texto de un párrafo junto, numerar las páginas y/o las líneas de un documento o dividirlo en secciones.

**Contenido:** Mantener el texto junto. Numerar líneas. Numerar páginas. Dividir en secciones.

### **ENCABEZADOS, NOTAS Y PIES**

Se indica la manera de introducir encabezados y pies de página y notas al pie de página y al final del documento.

**Contenido:** Encabezados y pies. Añadir varios encabezados. Notas al pie de página. Editar notas al pie. Notas al final.

### **LISTAS Y COLUMNAS**

Creación y modificación de listas automáticas, listas simples o la distribución del texto en varias columnas, describiendo su formato y las distintas opciones que presentan estos elementos. **Contenido:** Listas automáticas. Crear listas. Texto en columnas. Ajustar el ancho.

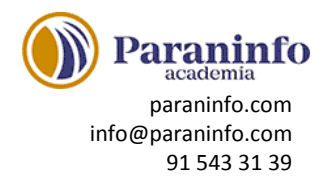

## **IMÁGENES EN EL DOCUMENTO**

Modo de insertar imágenes en los documentos y el ajuste de su contorno, brillo, contraste, tono y saturación de color y posición en la página. También se indica cómo aplicar estilos de imagen o aplicar un fondo o una marca de agua al documento para mejorar su aspecto. **Contenido:** Añadir imágenes. Ajustar la imagen. Aplicar estilos. Fondos y marcas de agua.

### **DIBUJAR EN EL DOCUMENTO**

Se describe cómo incluir cuadros de texto y su conexión entre ellos, crear dibujos en los documentos, elegir los colores, formas o aplicar efectos a las formas, así como utilizar el lápiz digital para escribir o dibujar a mano.

**Contenido:** Cuadros de texto. Conexión entre cuadros. Objetos de dibujo. Formas y lápiz digital.

### **ESTILOS Y TEMAS**

Descripción del uso de estilos y temas. También se explican la función de autoformato. **Contenido:** Crear un estilo. Modificar estilos. Autoformato. Temas.

#### **IMPRESIÓN DE DOCUMENTOS**

Explica cómo imprimir documentos, viendo todas las opciones: tamaño, orientación y márgenes del papel, vista preliminar del documento que se va a imprimir y selección de la impresora. **Contenido:** Preparar el papel. Ajustar los márgenes. Vista preliminar. Imprimir el documento.

#### **LISTAS Y ESQUEMAS**

Se muestra cómo cambiar el formato de las listas, ordenar sus elementos, interrumpir una lista o trabajar con listas multinivel. Además, se explica la utilización de esquemas. **Contenido:** Ordenar e interrumpir listas. Listas multinivel. Estilos de listas. Esquemas.

### **TABLAS**

Descripción de la utilización de tablas, explicando cómo crear, dibujar, dar formato a las celdas, filas y columnas, aplicar fórmulas, crear tablas anidadas o convertir tabla en texto o viceversa. **Contenido:** Insertar tablas. Dibujar tablas. Modificar una tabla. Cambiando el formato. Fórmulas y tablas anidadas. Convertir tabla en texto y viceversa.

### **HERRAMIENTAS PARA ESCRIBIR**

Se describen algunas herramientas que pueden ayudar a la hora de escribir documentos: autocorrección, acciones adicionales o sinónimos de palabras. También se indica cómo revisar o y traducir un documento en cualquier idioma.

**Contenido:** Autocorrección. Acciones adicionales. Buscar sinónimos. Revisión en otro idioma. Traducir el texto.

#### **REFERENCIAS CRUZADAS Y MARCADORES**

Explicación de las funciones de referencias cruzadas y marcadores. También se muestra cómo utilizar el texto oculto.

**Contenido:** Referencias cruzadas. Marcadores. Títulos. Texto oculto.

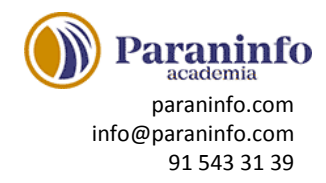

### **ÍNDICES**

Creación de índices: qué se debe indicar en el documento y cómo se genera el índice, tablas de contenido, de ilustraciones, de autoridades y de bibliografía, así como la búsqueda inteligente y el investigador para obtener información sobre un tema determinado.

**Contenido:** Marcar los elementos. Crear el índice. Tabla de contenido. Tablas de ilustraciones. Tabla de autoridades. Citas bibliográficas. Ayudas a la investigación.

### **DOCUMENTOS MAESTROS**

Describe el modo de trabajo con documentos maestros y subdocumentos utilizando el modo de vista Esquema.

**Contenido:** Crear subdocumentos. Trabajar con subdocumentos. Bloqueo de subdocumentos.

### **REVISAR DOCUMENTOS**

Descripción de la manera de revisar los documentos, incluyendo comentarios y marcas de revisión. Se describe también cómo insertar campos en un documento. **Contenido:** Añadir comentarios. Marcas de revisión. Confirmar los cambios. Insertar campos.

### **ENTORNO ACCESIBLE**

Se describen distintas opciones y herramientas para facilitar la lectura y escritura, pudiendo escribir dictando con la voz, hacer que Word lea el texto de un documento, adecuar el entorno de Word y del documento para facilitar la lectura y escritura, así como poder verificar la accesibilidad de un documento.

**Contenido:** Escribir con la voz. Word lee el texto. Herramientas de aprendizaje. Comprobando la accesibilidad.

# **COMPARTIR Y PROTEGER DOCUMENTOS**

Se muestra cómo compartir documentos de Word entre distintos revisores, describiendo la posibilidad de guardar los documentos en ''la nube''. Además, se indica las distintas posibilidades de protección de los documentos.

**Contenido:** Compartir documentos. Comparar y combinar. Guardar con contraseña. Proteger documentos. Firmas digitales.

# **AÑADIR OBJETOS**

Descripción de distintos objetos especiales que se pueden insertar o vincular en documentos: objetos WordArt, ecuaciones y otros objetos que tengas instalados en tu ordenador. **Contenido:** Objetos WordArt. Cambiando el formato. Incluir ecuaciones. Otros objetos.

### **GRÁFICOS DE DATOS**

Se estudia cómo mostrar de forma gráfica en un documento una serie de datos numéricos, cómo introducirlos y dar formato al gráfico y a sus distintos elementos. **Contenido:** Introducción de los datos. Cambiar el aspecto. Elementos del gráfico. Formato de los elementos.

# **ORGANIGRAMAS**

Aplicación de los gráficos SmartArt para mostrar cierto tipo de información de forma esquemática mediante organigramas.

**Contenido:** Tipos de organigramas. Crear la estructura. Establecer el formato.

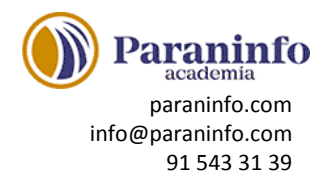

## **WORD E INTERNET**

Describe cómo podemos insertar y utilizar hipervínculos, diseñar páginas web o crear un blog. **Contenido:** Insertar y navegar entre vínculos. Diseño de páginas web. Crear un blog.

### **OTRAS FUNCIONES**

Descripción del modo de crear formularios introduciendo controles de contenido. También se explica el uso de las macros, guardar el documento en PDF o XPS y recuperar documentos. **Contenido:** Crear un formulario. Introducir los campos. Utilizar macros. Otros formatos de archivo. Recuperar documentos.

## **DOCUMENTOS XML**

Aplicación y utilización del lenguaje XML en documentos de Word. Se describe cómo crear y cargar un esquema XML, crear un documento XML y cómo mostrarlo aplicando una transformación XSL.

**Contenido:** Introducción a XML. El esquema XML. El documento XML. Las transformaciones XSL.

### **DOCUMENTOS INTERESANTES**

Se explica cómo crear algunos documentos habituales utilizando las herramientas de Word: cartas, una agenda, un calendario o cómo diseñar un folleto plegado. **Contenido:** Escribir cartas. Crear una plantilla. Agenda y calendario. El folleto plegado.

### **GRANDES PROYECTOS**

Muestra la forma de escribir grandes documentos con Word, mediante la utilización de documentos maestros y subdocumentos. También se explica cómo crear revistas o boletines. **Contenido:** Escribir un libro. Diseñar la tapa. Incluir subdocumentos. Documentos para publicar.

### **COMBINAR CORRESPONDENCIA**

Descripción del modo de combinar correspondencia a partir de los datos de los destinatarios procedentes de distinto origen: una tabla de Word, de Excel, una base de datos de Access etc. También se explica la creación de sobres y etiquetas y su combinación con un origen de datos. **Contenido:** Preparar los datos. El documento principal. Datos a combinar. Incluir campos de combinación. Realizar la combinación. Sobres y etiquetas.